# **Universidad Luterana Salvadoreña**

# **Facultad de Ciencias del Hombre y la naturaleza Licenciatura en Ciencias de la Computación Cátedra Programación III**

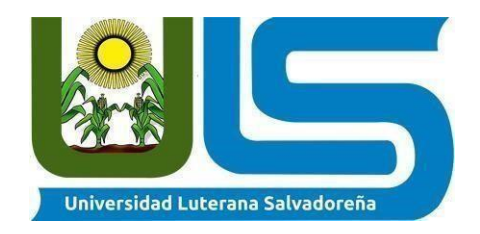

# **Proyecto:** Sistema de Gestión de Parking

# **Docente:**

Lic. Jorge Alberto Coto

Zelaya

# **Ciclo/Año:**

# II/2021

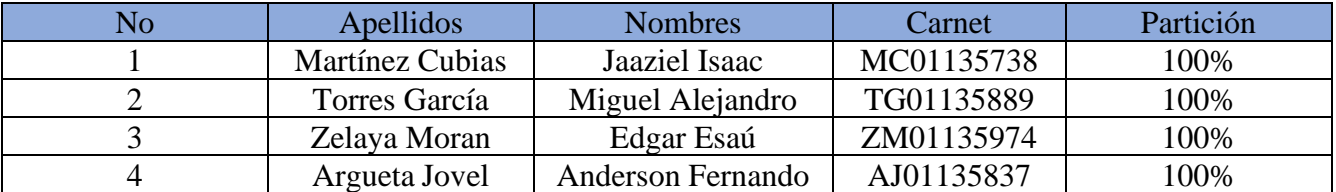

San Salvador, 18 Noviembre del 2021

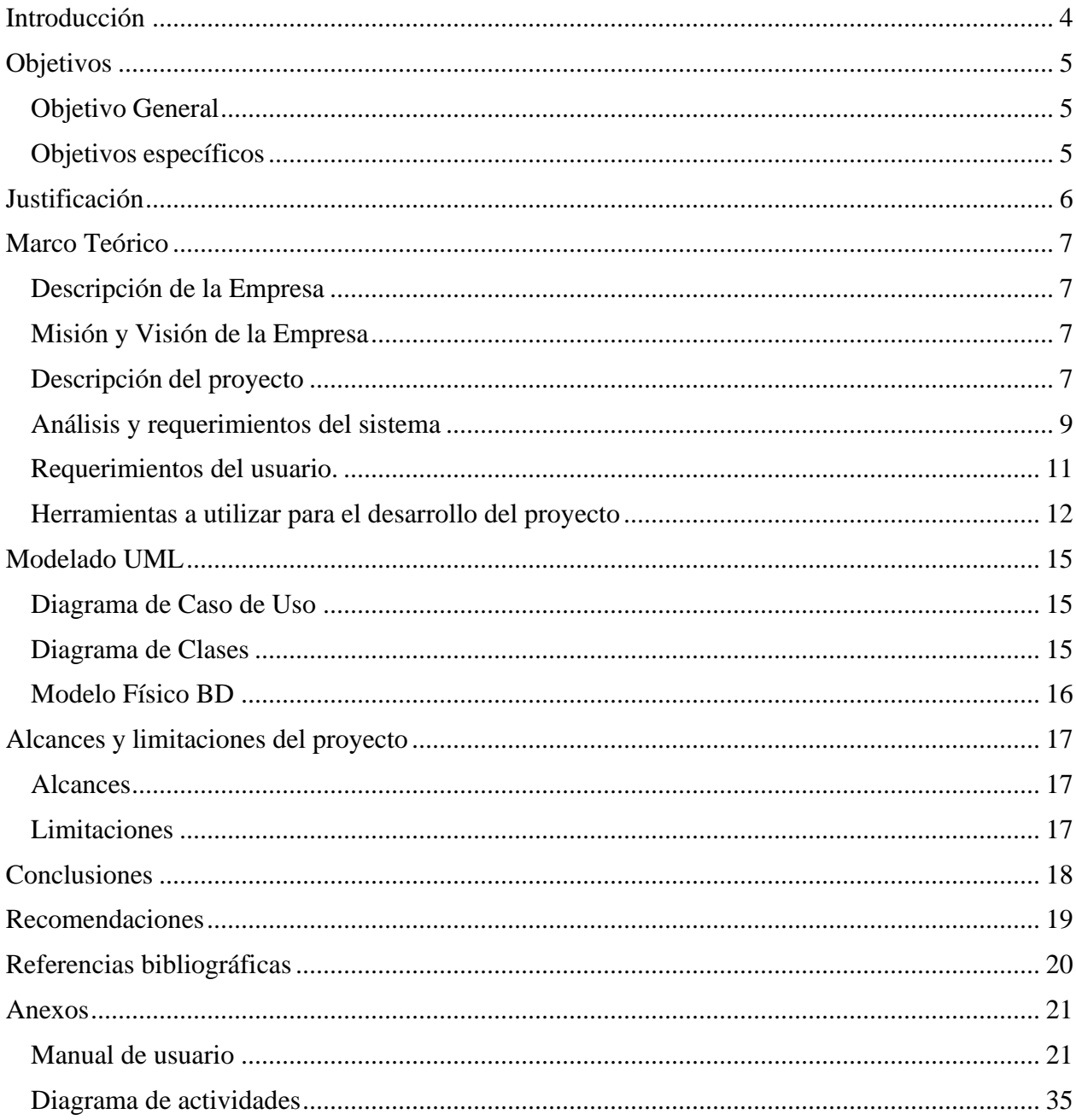

# **INDICE**

# **TABLA DE ILUSTRACIONES**

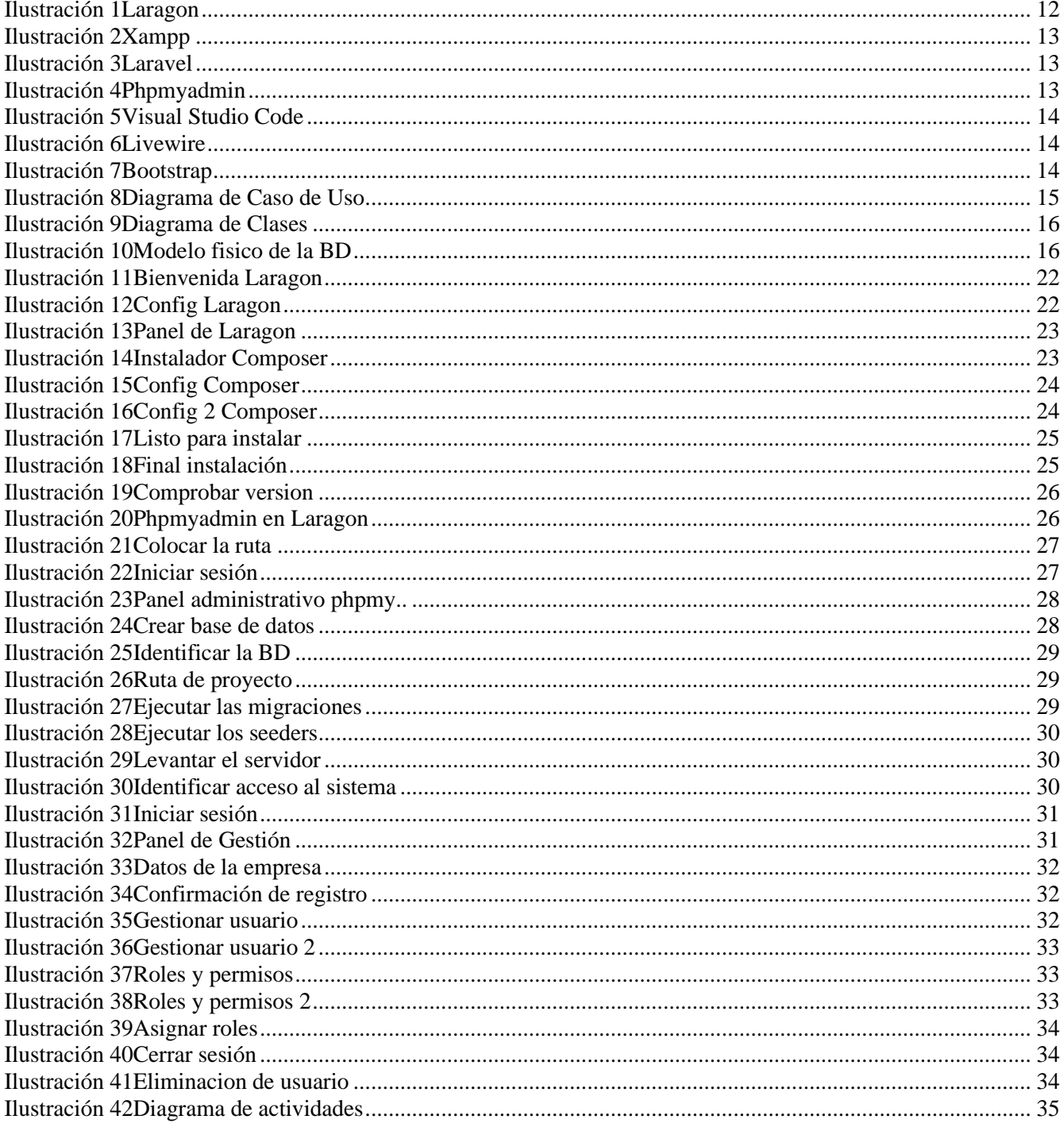

## **Introducción**

<span id="page-3-0"></span>El presente proyecto denominado Sistema de Gestión de Parqueo (SGP) es muy importante para lo siguiente: dashboard dinámico que cuente con un panel gráfico de todos los estacionamientos físicos, también para llevar tarifas del sistema para el cobro de los recibos. Otra parte muy importante es llevar un reporte de ventas diarias, reporte de ventas por fecha.

El uso adecuado del sistema pretende solucionar el problema, dado que recortará tiempos en relación al servicio que se ofrece, dará un mejor servicio y garantizará un mejor control de los datos.

Se planteado como equipo, que nuestra empresa se llamará Global Parking lo cual sería un Sistema de gestión de Parqueo en pocas palabras seria: SGP en el cual se brinda seguridad y al momento que uno de los clientes nuestros clientes compren tickects se les asignará un boleto que tendrá su respectivo precio por la hora, depende de cuántas horas quiere usar el estacionamiento así se irá elevando el precio. Tomando en cuenta que no solamente se trata de un parqueo de horas, sino también ofrece servicio de parking de mayor duración de días, lo que el cliente necesite. Otro punto a recalcar es que no solamente es un parqueo para transporte común como: camionetas, buses, carros tipo sedan. Sino también para transporte que incluye bicicletas, cuatrimotos o algún otro medio de transporte que sea aceptado por la empresa.

# **Objetivos**

## <span id="page-4-1"></span><span id="page-4-0"></span>**Objetivo General**

• Implementar un sistema que gestione el proceso de cobro y disponibilidad de espacios del parqueo privado denominado "Sistema de Gestión de Parqueo (SGP)".

## <span id="page-4-2"></span>**Objetivos específicos**

- Desarrollar el sistema con el fin de automatizar el proceso administrativo del parqueo.
- Mejorar la gestión administrativa de horas del uso del parqueo, para el debido cobro a los usuarios.
- Conocer, sobre el framework Laravel para su implantación en aplicaciones y sistemas.

# **Justificación**

<span id="page-5-0"></span>En relación a la justificación del proyecto se pretende realizar un sistema para la empresa Global Parking la cual está enfocada a brindar servicios de parqueo y que el mismo sea una herramienta muy fundamental para ofrecer un mejor servicio a los clientes. El proyecto contará con las funciones más óptimas y específicas para una correcta gestión de parqueos. Para la realización del sistema en general se utilizará el framework Laravel el cual es de código abierto para desarrollar aplicaciones y servicios web con PHP 5, PHP 7 y PHP 8. Su filosofía es desarrollar código PHP de forma elegante y simple, evitando el "código espagueti". Fue creado en 2011. Es por ello, que se decidió utilizar dicho framework para la realización del sistema aprovechando cada una de las ventajas que nos ofrece Laravel

## **Marco Teórico**

#### <span id="page-6-1"></span><span id="page-6-0"></span>**Descripción de la Empresa**

Global Parking lo cual sería un Sistema de gestión de Parqueo en palabras más traducidas SGP en la cual vamos a brindar seguridad y al momento que uno de nuestros clientes comprentickets se les asignará un boleto con su respectivo costo, depende de cuánto tiempo quiere usar el estacionamiento así se irá elevando el precio. Nuestra empresa se alojará en una plazade Zacatecoluca en la cual llevará un control de cuántos vehículos entran y cuantos salen, luego del tiempo estipulado tendrán que pagar en la cual nuestro sistema de parqueo será privado.

#### <span id="page-6-2"></span>**Misión y Visión de la Empresa**

### **Misión de la empresa**

Ofrecer a nuestros clientes una seguridad muy buena estar pendiente de cualquier obra que se haga en la empresa y poder ofrecer nuestro Sistema sin fallas y que genere los tickects vigilar la hora y entrada de los vehículos y motocicletas y sobre todo dar un excelente servicio de nuestro sistema.

#### **Visión de la empresa**

Como empresa Global parking tenemos expectativas a futuro sobre agregar nuevas actualizaciones al Sistema dar un mejor mantenimiento y siempre que este generando reportes y facturas como de los clientes que nos visiten y dar siempre un mejor servicio y seguir mejorando día a día.

## <span id="page-6-3"></span>**Descripción del proyecto**

El presente proyecto denominado Sistema de Gestión de Parqueo (SGP) es muy importante para la

administración por medio de un dashboard dinámico que cuente con un panel gráfico de las ventas. Podremos identificar fácilmente el incremento o decremento de las ventas que se han realizado. Prácticamente, servirá para llevar un registro esquematizado de las ventas especificadas. A demás tendrá otro gráfico en el que se mostrara la cantidad de ventas porsemana identificado cada día de la semana por colores, los cuales son los siguientesceleste: lunes, verde: martes, naranja: miércoles, rojo: jueves, azul: viernes, verde turqués: sábado y morado: domingo. Siempre en la parte del dashboard se encuentra un apartado de "Rentas" donde podremos ver las entradas y salidas como también tickets extraviados. En las entradas y salidas podremos generar un ticket de visita como también dar salida a un tipo de vehículo Finalmente en el ticket de visita observaremos datos específicos como: nombre de la empresa, lugar, fecha de entrada con la hora, tarifa por hora.Otra opción importante dentro de "Rentas" encontraremos un aparatado de tickets extraviados los cuales se registran los datos como: código, entrada, datos del coche, placa, tipo, y la opción de dar salida.

Otro apartado dentro del dashboard es la "configuración" de la empresa, cajones de estacionamiento, tipos de vehículos, roles y permisos. Los datos que se pueden ingresar dentro de empresa son: nombre, teléfono, email, elegir un logo, dirección. Los de cajones deestacionamiento son: descripción, estatus, tipo, acciones de editar y eliminar. Por supuesto,la opción de gestionar cajones donde se permite agregar nombre del cajón, tipo de vehículo ver su estatus(disponible/ocupado). Dentro de tipos de vehículos se observan los siguientes: descripción, imagen de vehículo, acción de editar y eliminar, se puede editar la descripción y la imagen y por supuesto crear un nuevo tipo, asignándole una descripción e imagen. Por otra parte, dentro de la "configuración" encontramos la opción de roles y permisos los cuales almacena datos como: descripción, usuarios con el role, acción de editar y eliminar y darle permisos para ciertas vistas de acuerdo a su rol. (admin, empleado) a usuarios registrados.

El apartado de "Tarifas" es otra parte fundamental del dashboard ya que se almacena datos importantes

como: tiempo (fracción, hora, día, semana, mes), descripción, costo, tipo de vehículo, acciones de editar y eliminar. En editar podemos actualizar datos: tiempo, tipo de vehículo, costo, descripción. Podemos también ingresar una nueva tarifa.

Otro apartado es el de "Caja" en la que encontramos opciones de hacer corte y movimientos.En la opción de hacer corte se puede: elegir la fecha, elegir operador. En cuestión de resultados se muestra las ventas, entradas, salidas. La opción de movimientos, guarda los siguientes datos: descripción, tipo (ingreso, gasto, pago de renta), monto, comprobante(archivo), fecha, acciones de editar y eliminar. Podemos agregar un nuevo movimiento con sus respectivos datos.

Los "Reportes" son muy esenciales debido a que en ellos podemos utilizar opciones como: ventas del día, ventas por fecha, rentas próximas a vencer. En reporte de ventas por día, podemos guardar datos como: vehículo, acceso, salida, tiempo, tarifa, importe, usuario, renta, fecha, observando en cantidad, la suma de importes.

Finalmente, el dashboard cuenta también con un apartado de "usuarios" los datos que se guardan son los siguientes: nombre, teléfono, móvil, email, tipo, dirección, acción de editar y eliminar los datos. Podemos editar su nombre, email. Teléfono, tipo (admin, cliente) móvil, password y dirección.

#### <span id="page-8-0"></span>**Análisis y requerimientos del sistema**

### **Inicio de sesión al sistema**

Al iniciar sesión en el sistema se presentará al usuario un formulario solicitando los siguientes campos:

Correo(registrado en el sistema) Contraseña(registrada en el sistema) Cabe recalcar que como es un sistema de gestión de parking no cuenta con un registro de usuario. Es decir, solo los administradores podrán registrar usuarios y delegar los respectivos permisos.

#### **Registro de usuarios al sistema**

Para registrar a un usuario nuevo el sistema solicitará lo siguiente: Nombre, teléfono, móvil, email, dirección, password. Para administrador y empleado.

El sistema debe almacenar toda esta información en la base de datos.

#### **Mayor control**

Se lleva un mejor control de todos los usuarios con sus respectivos datos y vinculado al sistema de acuerdo a su permiso.

#### **Funciones del sistema**

El sistema cuenta con algunas funciones como:

- Entradas y salidas
- Tickets extraviados
- Tipos de vehículos
- Roles y permisos
- Tarifas
- Hacer cortes y movimientos de caja,
- Reportes

• Usuarios.

El sistema permite realizar actualizaciones a diferentes datos muy importantes, se permiten realizar actualizaciones en cualquier momento, de acuerdo a lo que se solicite o necesite realizar en el sistema el usuario.

Por supuesto el sistema cuenta con una distribución inteligente de las secciones, botones, herramientas de tal forma que se cree una experiencia de navegación satisfactoria.

El sistema cuenta con usuarios administradores con el fin de asegurar que los cambios importantes para el funcionamiento del sistema puedan ser correctamente ejecutados.

Al solicitarse cualquier dato debidamente almacenado, el sistema mostrará dichos datos para una fácil visualización y manipulación correcta de los mismos.

#### <span id="page-10-0"></span>**Requerimientos del usuario.**

Los requerimientos del usuario juegan un papel muy fundamental en el sistema, ya que se describen algunos dos requisitos que el usuario debe tener y que aporte a una correcta gestión del sistema. Algunos de los requerimientos pueden ser:

- El usuario debe ser capaz de buscar cada una de los módulos que conforman el sistema en general.
- El sistema proporciona vistas con los respectivos datos correctamente almacenados para que los usuarios puedan visualizar de una manera ordenada cada uno de los datos. Es decir que el usuario tiene la responsabilidad de gestionarlos de acuerdo a los permisos que éste tenga.
- El usuario debe de velar por la correcta utilización del sistema y orden de los datos
- El usuario debe utilizar la información (de cada los módulos que tenga en sus manos) con la correcta precaución debido a que son datos que están bajo la cobertura de la empresa y cualquier alteración de los datos puede llegar a arrastrar una mala gestión del sistema en general.
- Cualquier inconveniente con sus datos personales registrados en el sistema, debe comunicarlo inmediatamente con los administradores del sistema.

Como parte funcional del sistema y es quien precisamente se encarga de ello: el usuario debe tener equipo informático adecuado para la ejecución del sistema y es importante también que el usuario utilice de manera adecuada las herramientas que puedan llegar a ser proporcionadas por la empresa.

## <span id="page-11-0"></span>**Herramientas a utilizar para el desarrollo del proyecto**

### **Laragon**

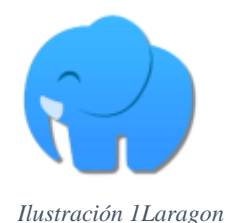

<span id="page-11-1"></span>Laragon: Utilizaremos laragon para la ejecución de nuestro proyecto ya que laragon posee una tecnología en la cual crea fácilmente host virtuales de igual manera crea proyectos nuevos en laravel y trae muchas herramientas más en la cual es muy fácil el uso de nuestras bases de datos y podemos emigrar phpmyadmin en laragon sin ningún problema para llevar un manejo mejor de dichas versiones.

## **Xampp**

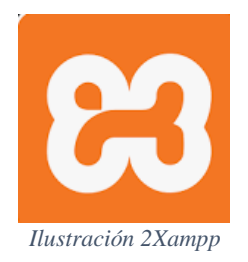

<span id="page-12-0"></span>XAMPP es un paquete de pila de soluciones de servidor web multiplataforma de código abierto y gratuito desarrollado por Apache Friends, que consta principalmente del servidor HTTP Apache, la base de datos MariaDB e intérpretes para scripts escritos en los lenguajes de programación PHP y Perl.

**Laravel 7**

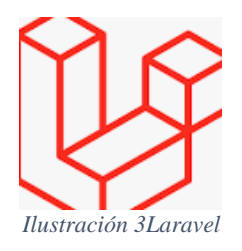

<span id="page-12-1"></span>Laravel: Utilizaremos el framework laravel en su versión 7 para la creación de nuestro proyecto ya que dicho framework de código abierto para desarrollar aplicaciones y servicios web con PHP, su filosofía es desarrollar código PHP de forma elegante y simple evitando el código espagueti

## <span id="page-12-2"></span>**Phpmyadmin**

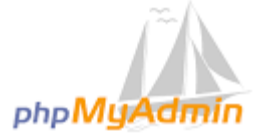

*Ilustración 4Phpmyadmin*

Utilizaremos un gestor de bases de datos en la cual nos servirá manejar de una manera más fácil nuestra base de datos y nuestras tablas, phpmyadmin es una herramienta escrita en PHP con la intención de manejar la administración de mysql a través de páginas web, utilizando un navegador web.

## **Visual Studio Code**

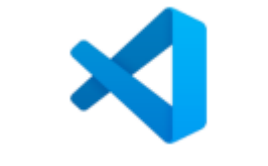

*Ilustración 5Visual Studio Code*

<span id="page-13-0"></span>Visual Studio Code: Utilizaremos un editor de texto en este caso visual studio code para llevar el control de nuestro código fuente de una forma ordenada y para poder llevar el código de una forma más elegante.

## **Livewire**

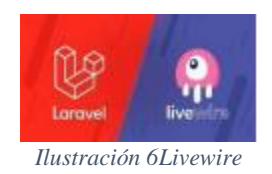

<span id="page-13-1"></span>Livewire: es una biblioteca que se implementará en el proyecto, que facilita la creación de interfaces modernas y dinámicas utilizando Laravel Blade como lenguaje de plantillas. Esta es una gran pila para elegir si deseas crear una aplicación que sea dinámica y reactiva, pero no se sienta cómodo saltando a un marco completo de JavaScript como Vue.js. Al usar Livewire, las rutas de su aplicación responderán con plantillas Blade típicas.

## <span id="page-13-2"></span>**Bootstrap 4**

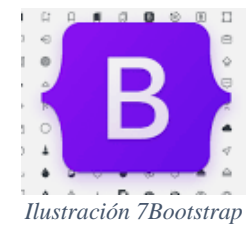

Bootstrap 4: Utilizaremos Bootstrap que es una biblioteca multiplataforma o conjunto de herramientas de código abierto para diseño de sitios web y aplicaciones web. Contiene plantillas de diseño con tipografía, formularios, botones, cuadros, menús de navegación y otros elementos de diseño basado en HTML y CSS, así como extensiones de JavaScript adicionales.

## **Modelado UML**

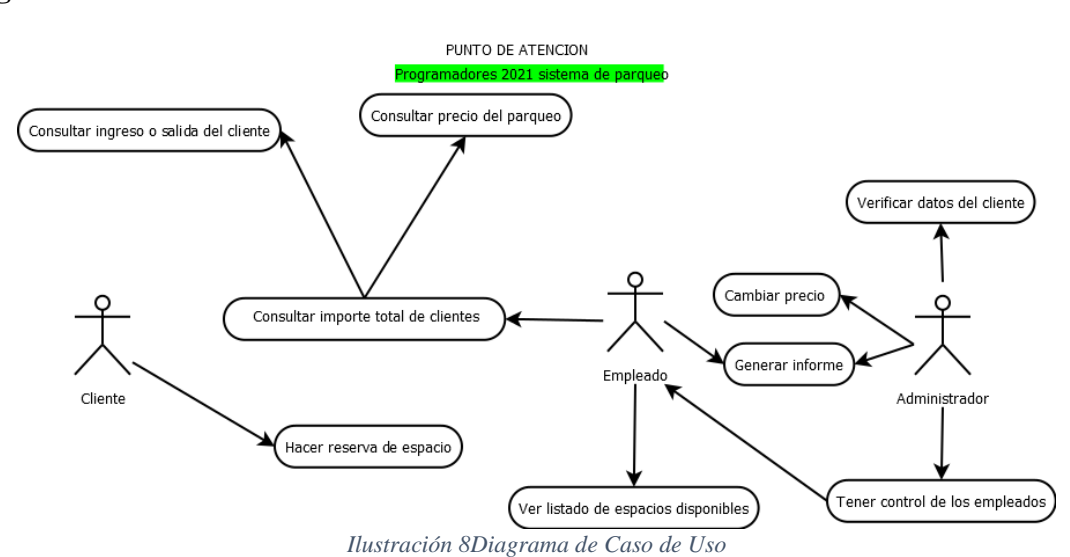

#### <span id="page-14-1"></span><span id="page-14-0"></span>**Diagrama de Caso de Uso**

<span id="page-14-3"></span><span id="page-14-2"></span>**Diagrama de Clases**

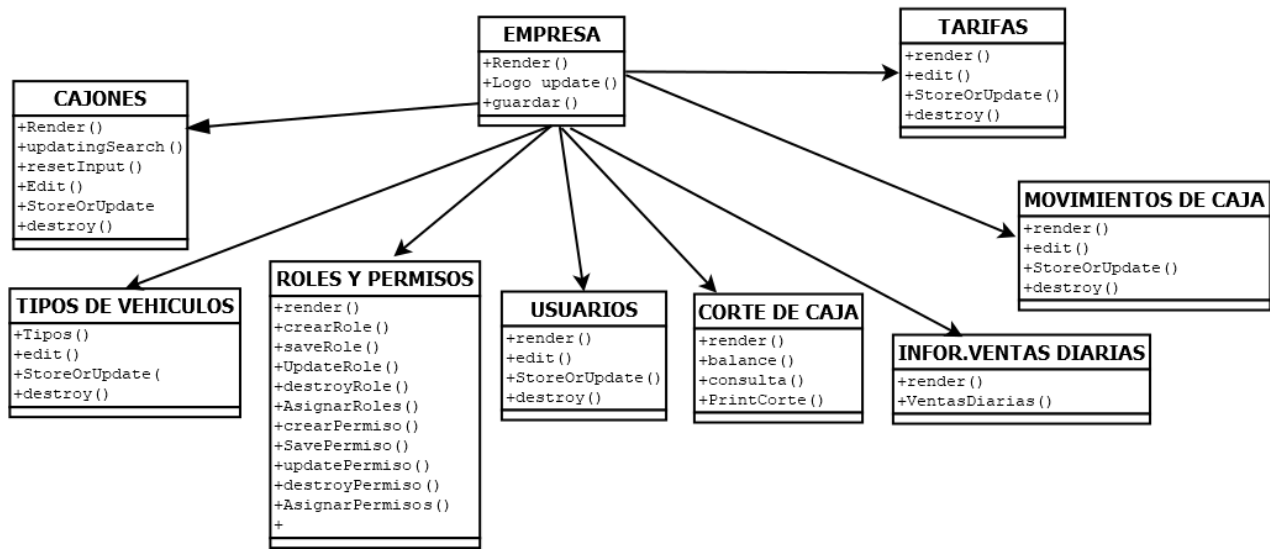

*Ilustración 9Diagrama de Clases*

### <span id="page-15-1"></span>**Modelo Físico BD**

<span id="page-15-2"></span> $\equiv$ 

<span id="page-15-0"></span>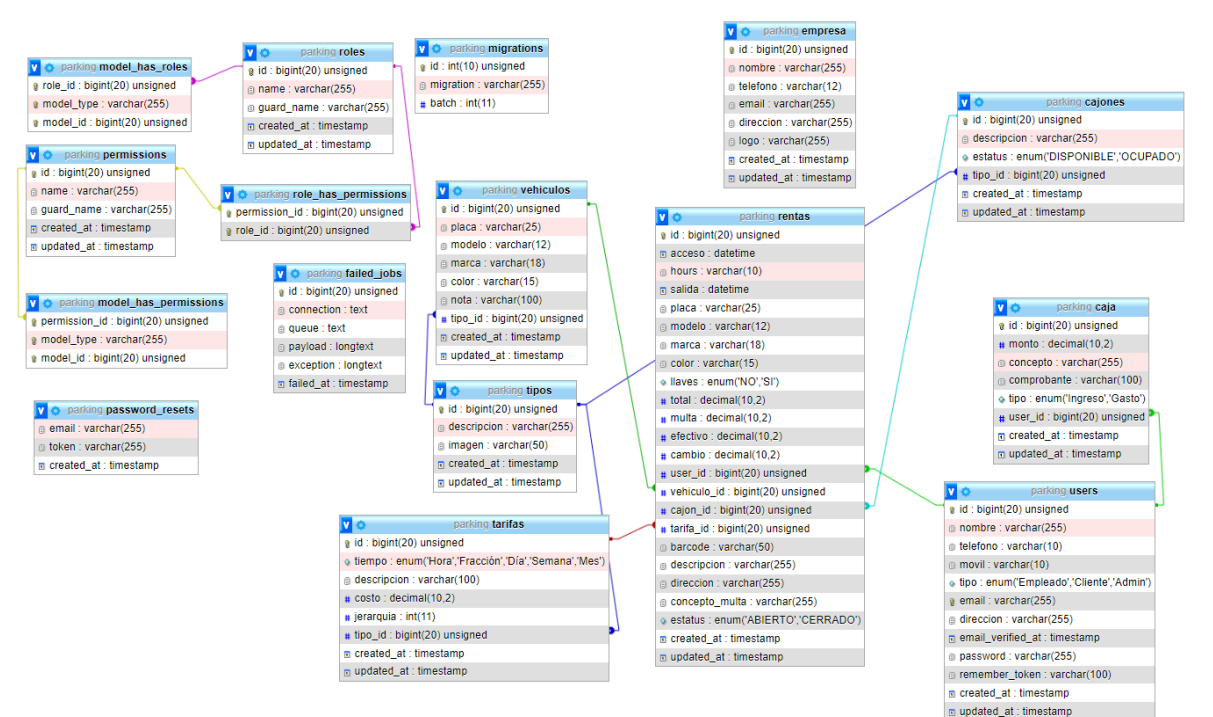

*Ilustración 10Modelo fisico de la BD*

## **Alcances y limitaciones del proyecto**

### <span id="page-16-1"></span><span id="page-16-0"></span>**Alcances**

- El sistema fue realizado con el Framework de Laravel que ayuda al programador a poder realizar sistemas muy completos. Además, tienes una gran comunidad que apoya este Framework.
- Se usaron los complementos de Laravel para un mejor desarrollo del sistema.
- Tiene un área de gráficas para análisis de las operaciones.
- El sistema tiene una mejor seguridad en el envió de datos para evitar algunos ataques
- Generará reportes del de acuerdo a la sección especificada

## <span id="page-16-2"></span>**Limitaciones**

- Inicialmente no se cuenta con un hosting para ir visualizando como está quedando el sistema en modo producción. Sino que se utilizara un servidor local.
- Falta de las librerías de comandos para dinamización del proyecto.
- El sistema no genera un reporte de la estructura del parqueo
- Los registros de las ventas son pagos en efectivo, no virtual.
- Falta de registro de ventas realizadas por cada empleado o usuario.

#### **Conclusiones**

- <span id="page-17-0"></span>• Habiendo terminado el proyecto, en conclusión, podemos decir que de acuerdo a los objetivos mencionados al principio se logró implementar satisfactoriamente la instalación y configuración del "Sistema de Gestión de Parqueo (SGP)" esto ofrece muchas ventajas como llevar un mejor control de los diferentes empleados, Administradores, costos, tipos de autos, caja, tickets etc.
- Podemos decir que, en resumen, el problema o la necesidad que resolverá el "Sistema de Gestión de Parqueo (SGP)" es agilizar y optimizar los procesos de gestión, accediendo a información inmediata alojada en el sistema. Al tener un mejor control de ingreso de vehículos y establecer los costos correctos dependiendo el tiempo de estacionamiento gracias a dicho sistema.
- Para la realización del sistema en general se utilizó el framework Laravel el cual es de código abierto para desarrollar aplicaciones y servicios web con PHP 5, PHP 7 y PHP 8. Su filosofía es desarrollar código PHP de forma elegante y simple, evitando el "código espagueti".
- Se realizó una documentación donde se reflejan los pasos a ejecutar para la funcionalidad del proyecto, para su mayor comprensión, así como también se mencionan las técnicas de programación aplicadas como: MVC y las herramientas de desarrollo utilizadas como PHP, XAMPP, LARAGON, BOOSTSTRAP, PHPMYADMIN, LIVEWIRE y LARAVEL 7.

## **Recomendaciones**

- <span id="page-18-0"></span>• El Sistema de Gestión de Parqueo (SGP) requiere de la utilización de los módulos como: Empresa, cajones, Tipos de Vehículos, Tarifa, Movimientos de caja, Roles y Permisos etc. Es necesario que almacene los datos más importantes de los administradores y empleados; para la correcta gestión del Sistema.
- Que los administradores que utilizan el Sistema de Gestión de Parqueo, utilicen material de apoyo o capacitaciones para los empleados para un uso y función más eficiente de dicho sistema.
- Si el Empleado detecta algún inconveniente inusual y parcial en el sistema, es necesario que lo reporte inmediatamente a los administradores.
- Uso del sistema de parking de personas capacitadas, para que no haya futuras fallas del sistema ante su mal uso y el atraso de gestión de los datos.
- Registrar correctamente los datos para prevenir situaciones negativas internas de la empresa.
- Asegurarse que el usuario obtenga su ticket.
- <span id="page-19-0"></span>de Zúñiga, F. G. (2021, 15 junio). *Introducción a Laragon*. Blog de arsys.es. https://www.arsys.es/blog/programacion/introduccion-a-laragon/
- Garcia, M. (2021, 8 marzo). *QUE ES XAMPP Y COMO PUEDO USARLO?* Nettix Perú. https://www.nettix.com.pe/blog/web-blog/que-es-xampp-y-como-puedo-usarlo
- D. (2020, 12 marzo). *Laravel 7 llega con mejoras en velocidad, componentes y más*. Ubunlog. https://ubunlog.com/laravel-7-llega-con-mejoras-en-velocidadcomponentes-y-mas/
- A. (2014, 27 septiembre). *¿Qué es Bootstrap y cómo funciona en el diseño web?* Blog, ARWEB Agencia Digital Costa Rica. https://www.arweb.com/blog/%C2%BFquees-bootstrap-y-como-funciona-en-el-diseno-web/
- Wikipedia contributors. (2021, 15 noviembre). *Visual Studio Code*. Wikipedia. [https://en.wikipedia.org/wiki/Visual\\_Studio\\_Code](https://en.wikipedia.org/wiki/Visual_Studio_Code)
- *¿Que es phpMyAdmin?* (2021, 26 marzo). INC Internet Limitada. <https://www.inc.cl/blog/hosting/que-es-phpmyadmin>

Enlace de video: https://www.youtube.com/watch?v=xAhOxcO-A6Q

Enlace de proyecto:<https://github.com/Esau21/Sistema.git>

Enlace de drive: [https://drive.google.com/file/d/1aB9KT3OQIynivaDEKKp7rHJgKN](https://drive.google.com/file/d/1aB9KT3OQIynivaDEKKp7rHJgKN-cniXU/view)[cniXU/view](https://drive.google.com/file/d/1aB9KT3OQIynivaDEKKp7rHJgKN-cniXU/view)

#### **Anexos**

## <span id="page-20-1"></span><span id="page-20-0"></span>**Manual de usuario**

Laragon es una suite de desarrollo para PHP que funciona sobre Windows diseñado especialmente para trabajar con Laravel. Similar a otras herramientas como Xampp o Wampp, Laragon nos permite crear un entorno de desarrollo con estas características:

- Cmder (Consola para-Windows)
- Git
- Node.js
- npm
- SSH
- Putty
- PHP  $7/5.6$
- Extensiones de PHP
- xDebug
- Composer
- Apache
- MariaDB/MySQL
- phpMyAdmin
- Soporte para Laravel y Lumen
- Gestion automatica de Virtualhosts.

Puedes descargar el archivo ejecutable desde la web oficial de Laragon:<https://laragon.org/>

Una vez descargado puedes ejecutar el archivo e iniciar la instalación.

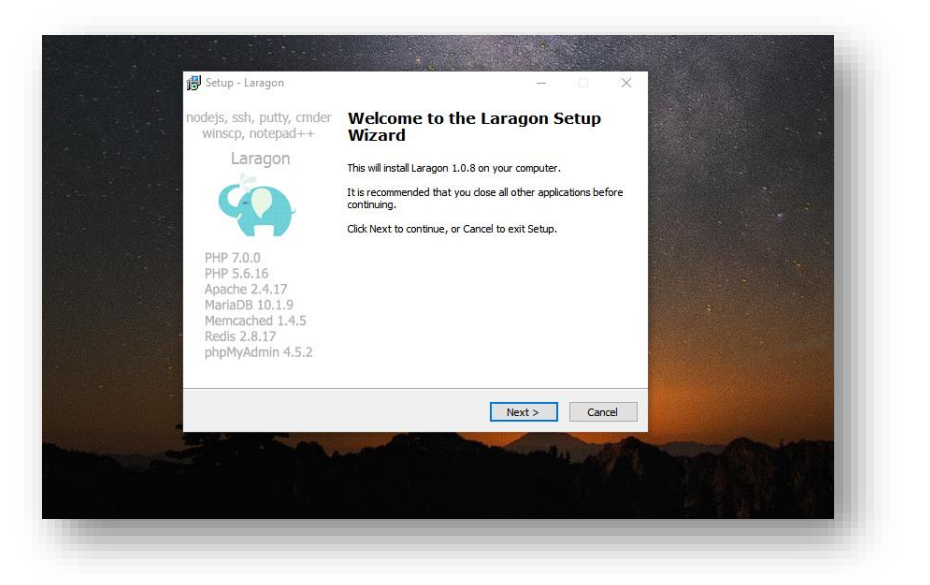

*Ilustración 11Bienvenida Laragon*

<span id="page-21-0"></span>Laragon posee una utilidad realmente interesante que permite crear automáticamente virtual hosts para cada proyecto, así por ejemplo en lugar de ingresar desde el navegador a un proyecto con localhost/tu-proyecto, puedes usar una url más legible como tu-proyecto.dev. Si deseas activar esta función debes indicarlo durante la instalación.

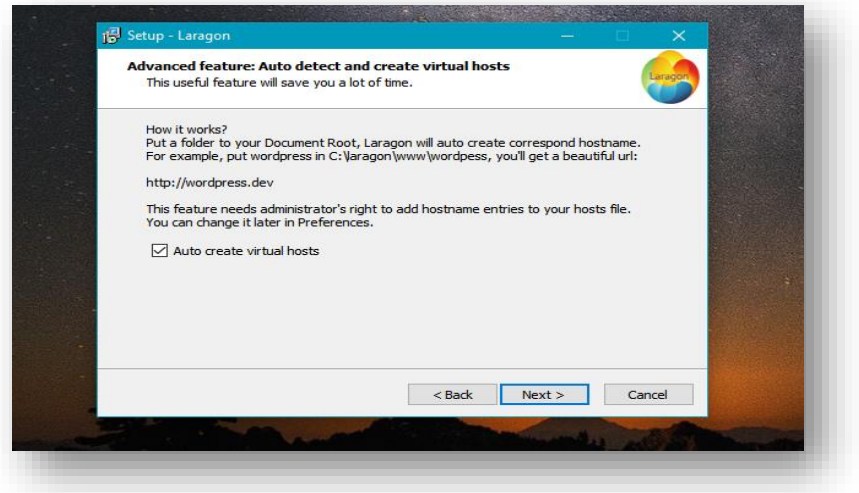

*Ilustración 12Config Laragon*

<span id="page-21-1"></span>Una vez finalizada la instalación puedes ejecutar Laragon.

Ahora puedes arrancar el servidor haciendo click sobre el botón «Start all».

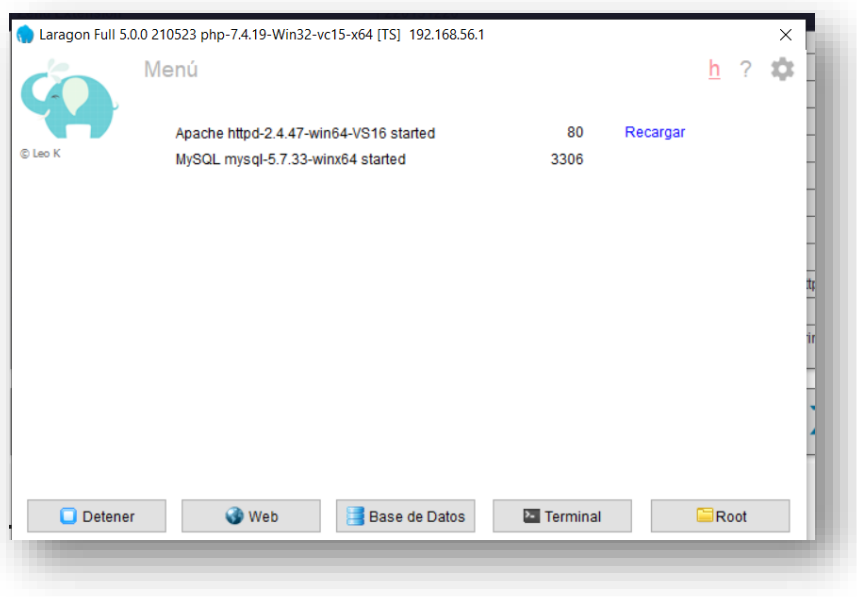

*Ilustración 13Panel de Laragon*

## **Instalar COMPOSER**

<span id="page-22-0"></span>Instalar composer en sistemas Windows es muy sencillo, para esto te vas a la página oficial y descargas el archivo o [Descarga aquí Composer,](https://getcomposer.org/download/) y elegir la descarga, como se ve en la imagen.

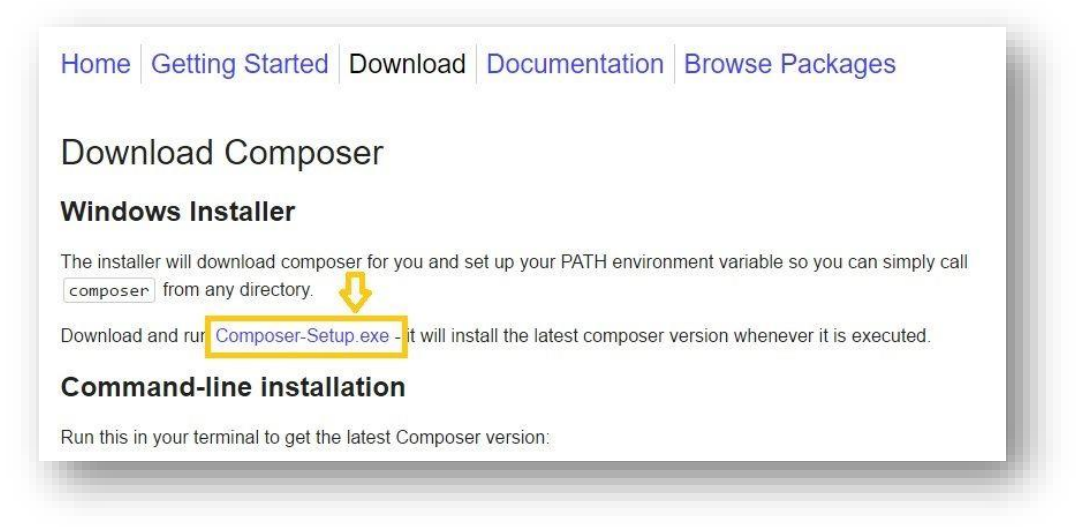

*Ilustración 14Instalador Composer*

<span id="page-22-1"></span>Posteriormente con un par de clicks lo instalamos:

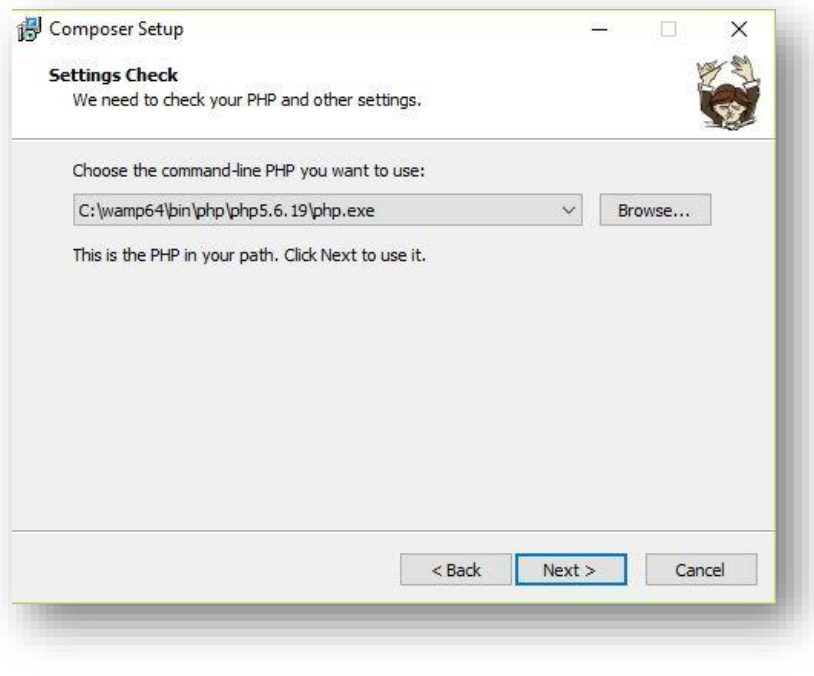

*Ilustración 15Config Composer*

<span id="page-23-0"></span>En la siguiente imagen dejas los campos en blanco, puesto que no vas utilizar ningún proxy y sólo das Next.

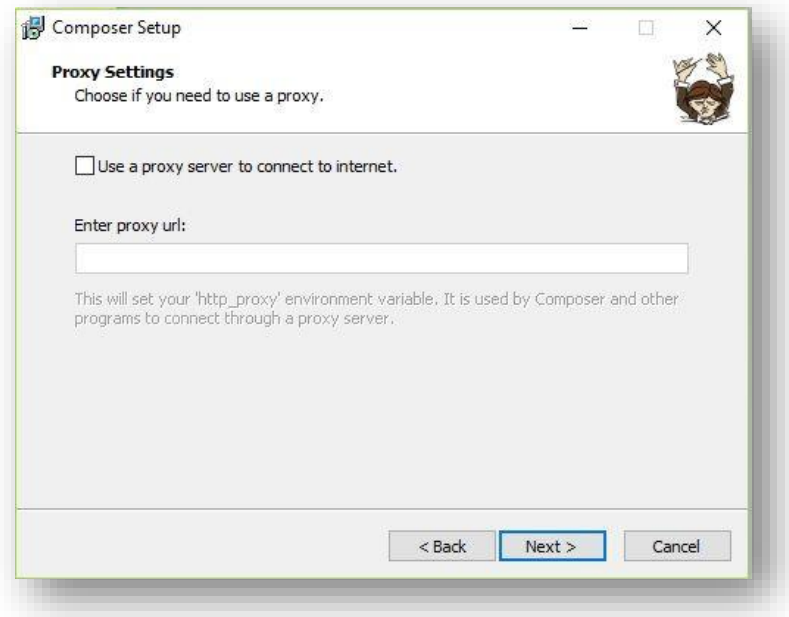

<span id="page-23-1"></span>*Ilustración 16Config 2 Composer*

En la siguiente pantalla que te va a aparecer le das Install.

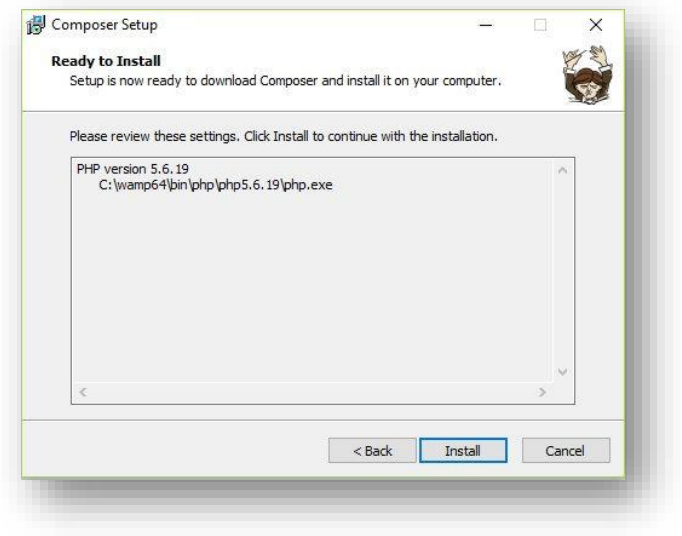

*Ilustración 17Listo para instalar*

<span id="page-24-0"></span>Y esta es la imagen final que te indicará que todo se instaló correctamente.

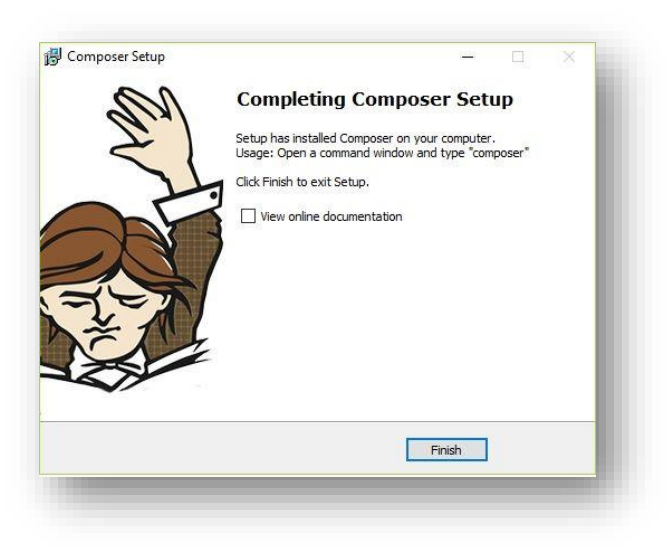

*Ilustración 18Final instalación*

<span id="page-24-1"></span>Finalmente, para verificar que todo está bien instalado nos vamos a la terminal (cmd) y ponemos el comando: composer -version. Con lo que nos mostrará lo siguiente pantalla.

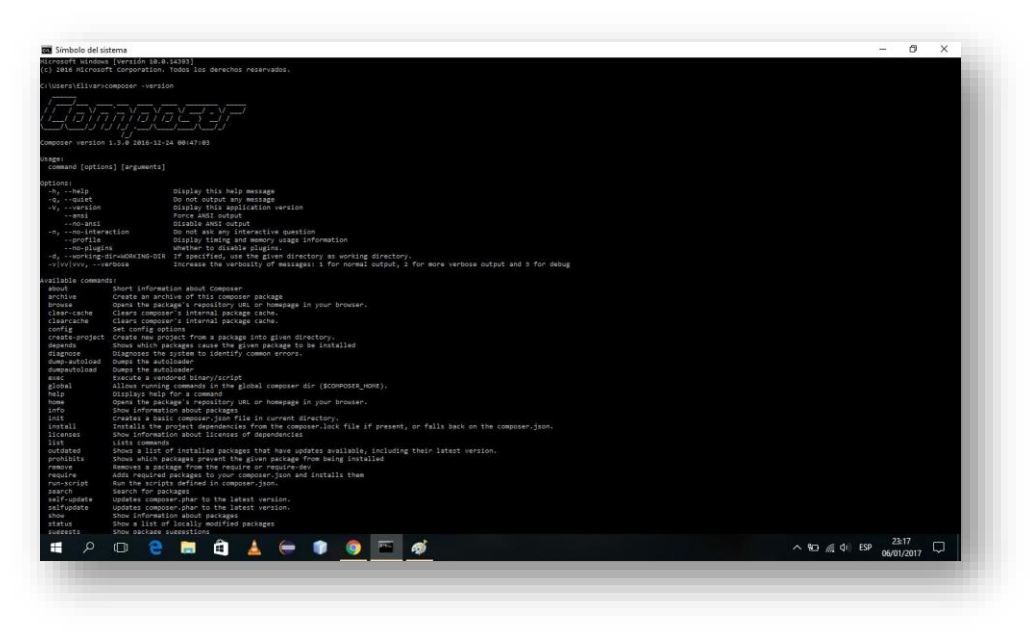

*Ilustración 19Comprobar version*

## **Agregar PHPMYADMIN en Laragon**

<span id="page-25-0"></span>Descargamos el archivo oficial del sitio:

Una vez realizado eso descomprimes el archivo de Phpmyadmin descargado del sitio y mover la caperta "phpMyAdmin" a la siguiente ruta.

| $\sim$                 | C:\laragon\etc\apps | Ω<br>Ü<br><b>Bu</b><br>$\checkmark$ |                     |  |
|------------------------|---------------------|-------------------------------------|---------------------|--|
| Acceso rápido          | $\wedge$<br>Nombre  | Fecha de modificación               | Tipo<br>Tamaño      |  |
| Escritorio             | adminer             | 17/8/2021 17:44                     | Carpeta de archivos |  |
|                        | laragon             | 17/8/2021 17:44                     | Carpeta de archivos |  |
| Descargas              | memcached           | 17/8/2021 17:44                     | Carpeta de archivos |  |
| 曽<br><b>Documentos</b> | я<br>phpMyAdmin     | 27/8/2021 17:08                     | Carpeta de archivos |  |
| Imágenes               | ∦<br>phpRedisAdmin  | 17/8/2021 17:44                     | Carpeta de archivos |  |
| Música                 | $\star$             |                                     |                     |  |
| samsung                | ∦                   |                                     |                     |  |

*Ilustración 20Phpmyadmin en Laragon*

<span id="page-25-1"></span>Ahora con el servidor encendido podremos acceder desde el navegado a la siguiente ruta:

<http://localhost/phpmyadmin/>

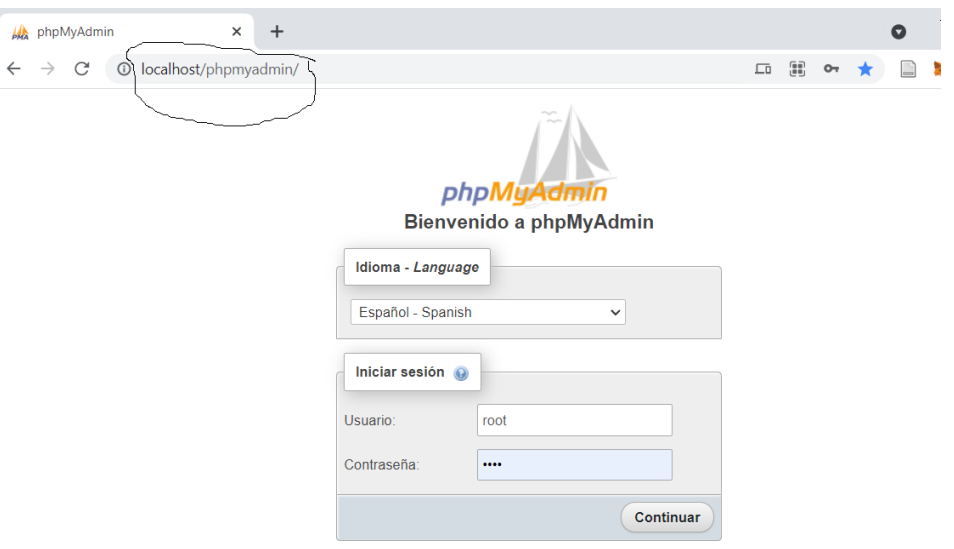

*Ilustración 21Colocar la ruta*

<span id="page-26-0"></span>Para entrar al gestor de base de datos por defecto el usuario es root y la contraseña es nada.

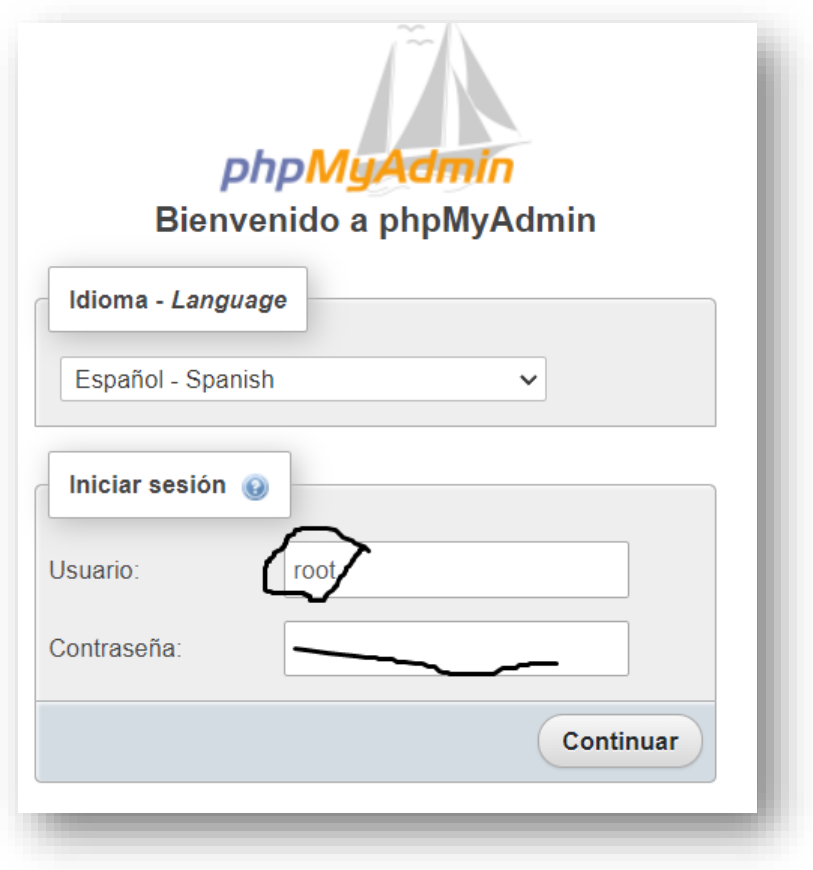

*Ilustración 22Iniciar sesión*

<span id="page-26-1"></span>Listo entramos a nuestro gestor de base de datos.

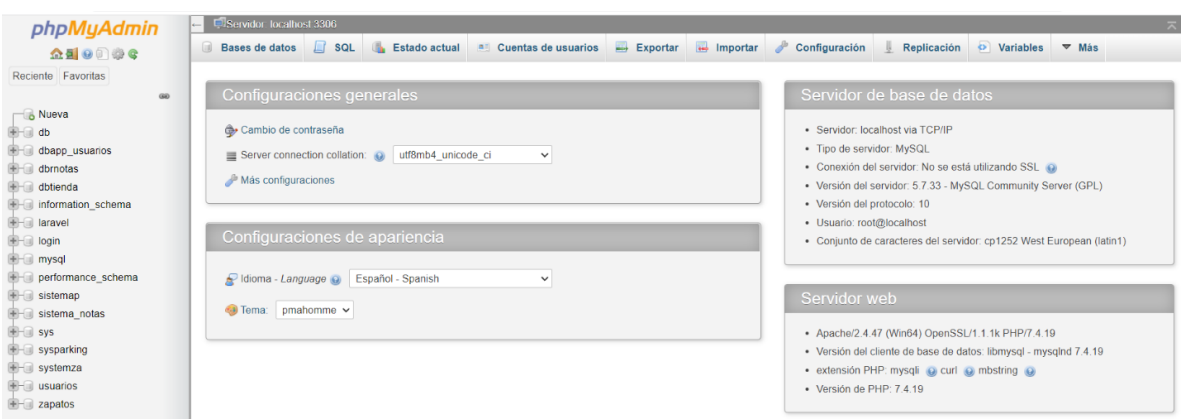

*Ilustración 23Panel administrativo phpmy..*

## **Crear la base de datos del sistema**

<span id="page-27-0"></span>Una vez terminado de instalar nuestro gestor de base de datos phpmyadmin, ahora crearemos

la base de datos parking.

Para eso damos en clic en nueva +.

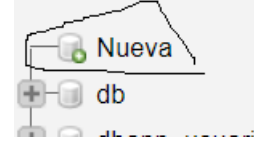

Luego en el campo de nombre le damos el nombre "parking".

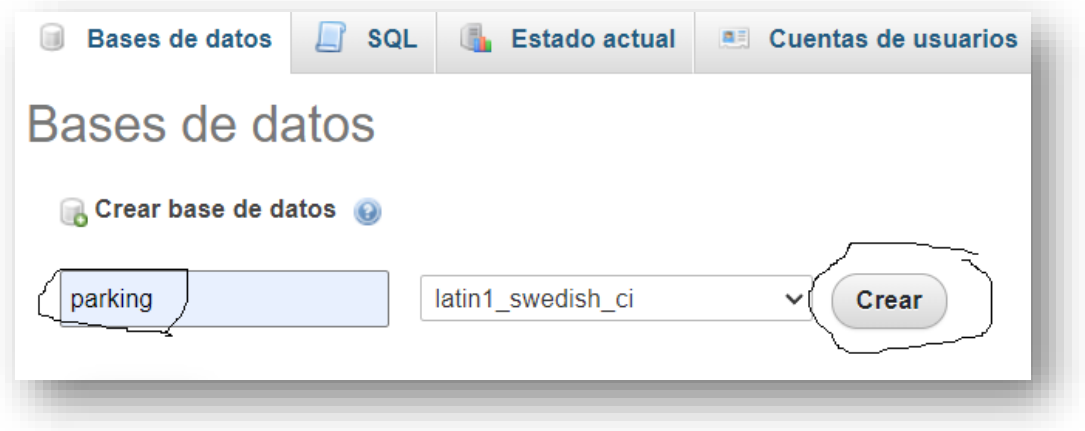

### *Ilustración 24Crear base de datos*

<span id="page-27-1"></span>Listo con eso tendremos la base de datos creada, la cual podemos observar al lado izquierda

del gestor.

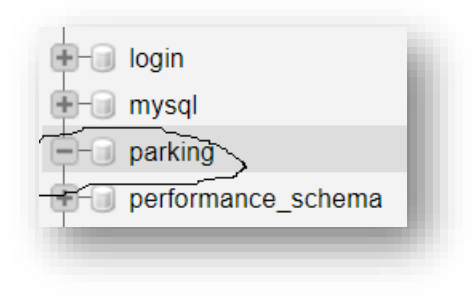

*Ilustración 25Identificar la BD*

## **Creación de las tablas de la base de datos**

<span id="page-28-0"></span>Abrimos la carpeta del sistema y damos clic derecho en la parte sola de la carpeta para abrir una ventana, lugar buscar la opción de terminal.

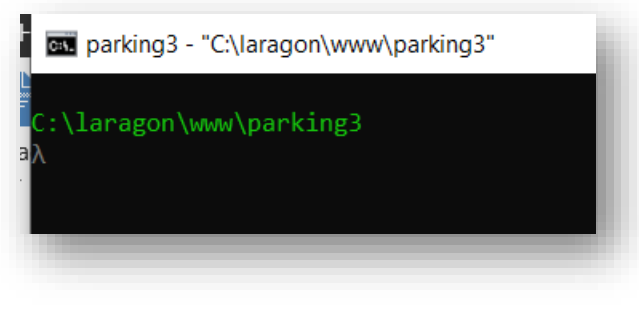

*Ilustración 26Ruta de proyecto*

<span id="page-28-1"></span>Agregamos el siguiente comando para crear las tablas:

php artisan migrate

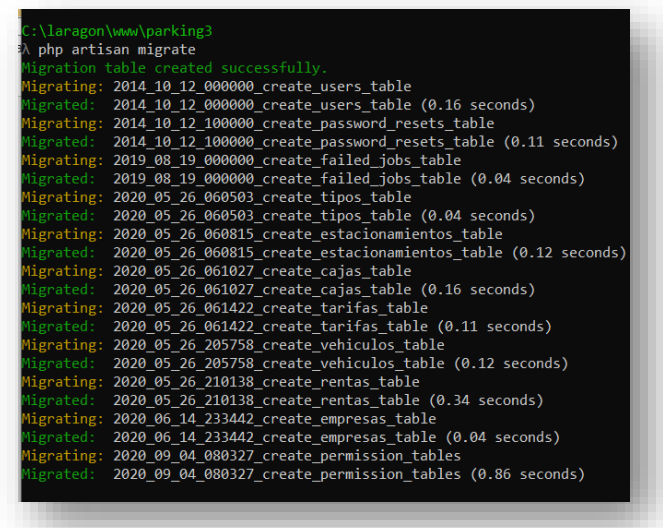

<span id="page-28-2"></span>*Ilustración 27Ejecutar las migraciones*

Ahora ejecutamos el siguiente comando para ingresar datos importantes al sistema.

php artisan db:seed

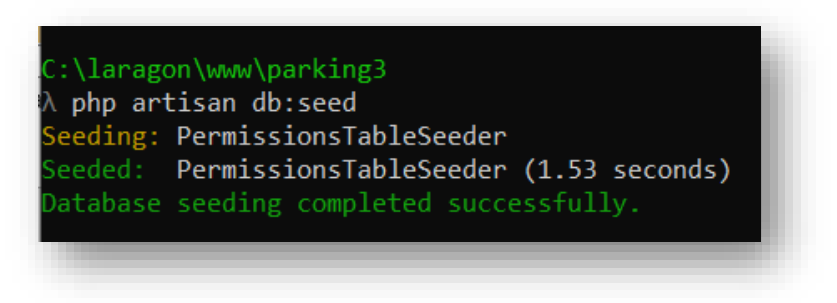

*Ilustración 28Ejecutar los seeders*

<span id="page-29-0"></span>**Acceder al sistema agregar información de la empresa y un nuevo admin principal.**

Ejecutamos el siguiente comando para iniciar el servidor.

## **php artisan server**

Listo este iniciado.

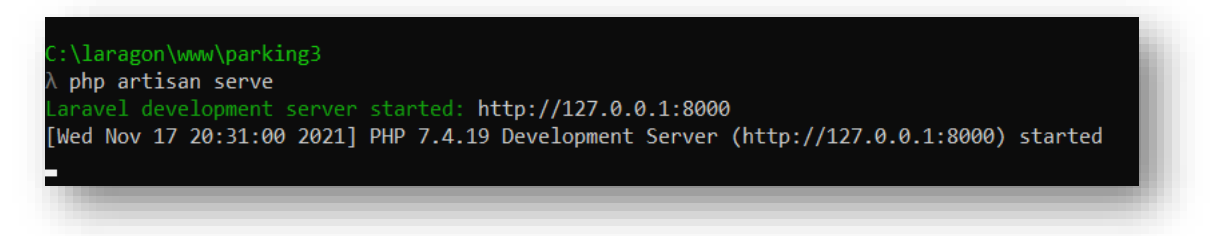

*Ilustración 29Levantar el servidor*

<span id="page-29-1"></span>Ahora vamos al navegador y escribimos 127.0.0.1:8000

<span id="page-29-2"></span>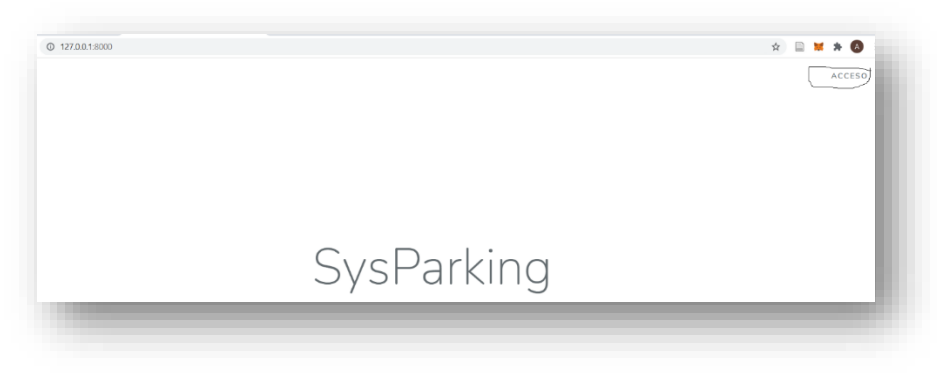

*Ilustración 30Identificar acceso al sistema*

Ahora accedemos al login para entrar al sistema, esto está en la esquina superior derecha llamada "acceso".

Los datos para entra son.

Usuario: [admin@gmail.com](mailto:admin@gmail.com)

Contraseña: 12345678.

Este admin es de prueba y luego creamos uno nuevo para eliminar este.

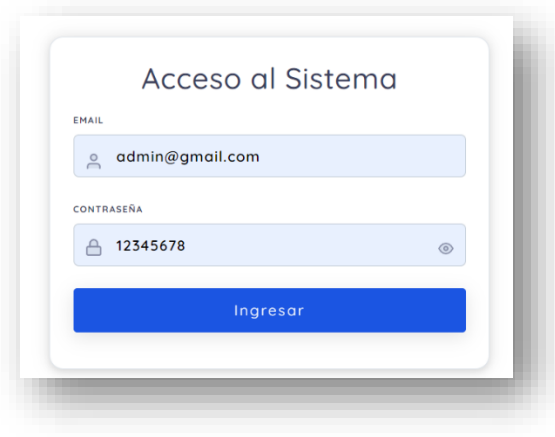

*Ilustración 31Iniciar sesión*

<span id="page-30-0"></span>Ingresamos y estaremos en el panel de administrador.

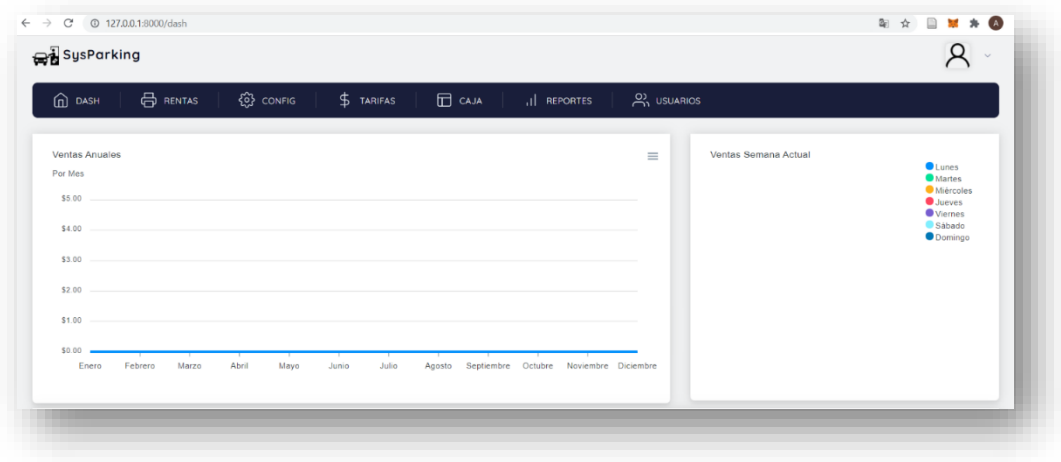

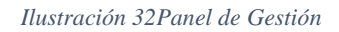

<span id="page-30-1"></span>Ahora vamos agregar datos de la empresa, esto está en la parte de CONFIG y luego

## EMPRESA.

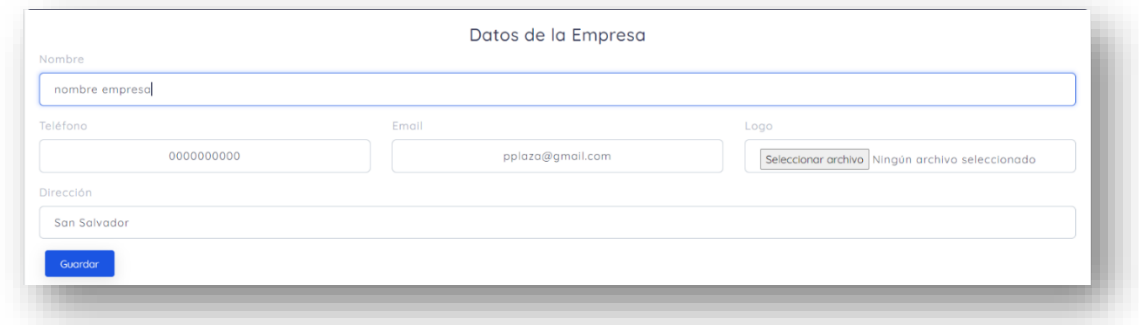

*Ilustración 33Datos de la empresa*

<span id="page-31-0"></span>Rellenamos los campos y aguardamos.

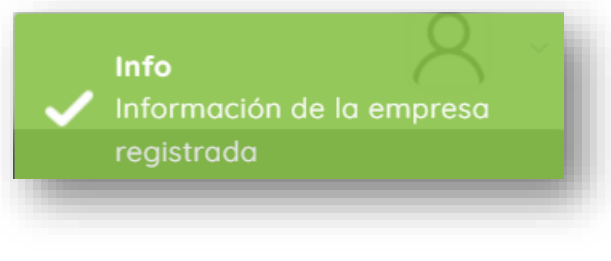

*Ilustración 34Confirmación de registro*

<span id="page-31-1"></span>Creamos un nuevo administrador en la parte de "USUARIOS".

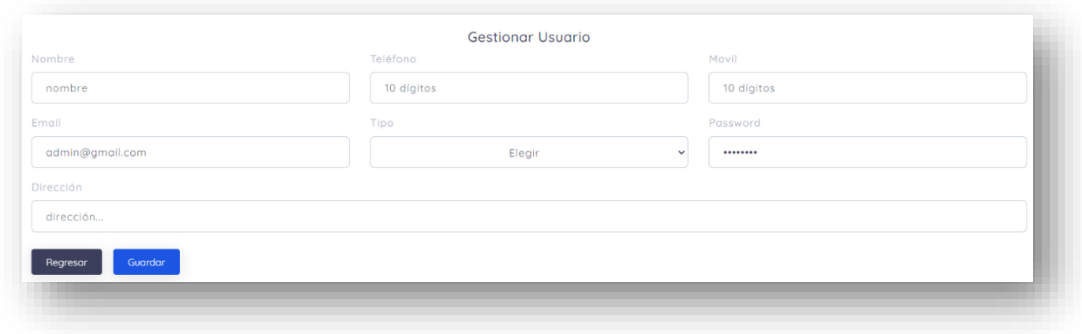

*Ilustración 35Gestionar usuario*

<span id="page-31-2"></span>Ahora ingresamos los datos de este administrador.

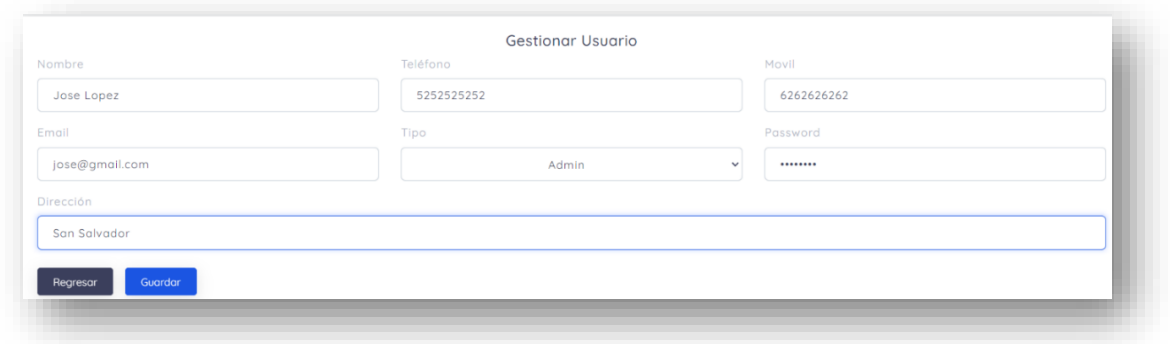

*Ilustración 36Gestionar usuario 2*

<span id="page-32-0"></span>Aguardamos y asignamos sus respectivos roles esto es en la pestaña CONFIG y en ROLES

## Y PERMISOS.

|                    | <b>LISTADO DE ROLES</b>               |                 |            | <b>Elegir Usuario</b> |              |
|--------------------|---------------------------------------|-----------------|------------|-----------------------|--------------|
| $\times$           |                                       |                 | $\boxplus$ | Seleccionar           | $\checkmark$ |
| <b>DESCRIPCIÓN</b> | <b>USUARIOS</b><br><b>CON EL ROLE</b> | <b>ACCIONES</b> |            | Asignar Roles         |              |
| Admin              | $\overline{2}$                        | $\sqrt{2}$      | Asignar    |                       |              |
| Empleado           | ×,                                    | $\mathbb{Z}$    | Asignar    |                       |              |

*Ilustración 37Roles y permisos*

<span id="page-32-1"></span>Elegimos el usuario que creamos reciente en mi caso es JOSE, luego marcamos la casilla ADMIN.

|                    | <b>LISTADO DE ROLES</b>               |                 |         | <b>Elegir Usuario</b>    |              |
|--------------------|---------------------------------------|-----------------|---------|--------------------------|--------------|
| $\times$           |                                       |                 |         | $\boxplus$<br>Jose Lopez | $\checkmark$ |
| <b>DESCRIPCIÓN</b> | <b>USUARIOS</b><br><b>CON EL ROLE</b> | <b>ACCIONES</b> |         | <b>Asignar Roles</b>     |              |
| Admin              | $\overline{2}$                        | $\mathbb{Z}$    | Asignar |                          |              |
| Empleado           | $\mathbf{1}$                          | $\mathbb{Z}$    | Asignar |                          |              |

*Ilustración 38Roles y permisos 2*

<span id="page-32-2"></span>Por último, damos al botón "Asignar Roles".

| <b>දිටි conFig</b>                    | $$$ TARIFAS     |                                          |                       |
|---------------------------------------|-----------------|------------------------------------------|-----------------------|
|                                       |                 | $\Box$ CAJA $\parallel$<br>$  $ REPORTES | $\beta$ USUARIOS      |
|                                       |                 |                                          |                       |
| $\mathcal{P}_{\text{PERMISOS}}$       |                 |                                          |                       |
|                                       |                 |                                          | <b>Elegir Usuario</b> |
|                                       |                 | □                                        | Seleccionar           |
| <b>USUARIOS</b><br><b>CON EL ROLE</b> | <b>ACCIONES</b> |                                          | <b>Asignar Roles</b>  |
| $\overline{3}$                        | $\sqrt{a}$      | Asignar                                  |                       |
| 1                                     | $\sqrt{a}$      | Asignar                                  |                       |
|                                       |                 | <b>LISTADO DE ROLES</b>                  |                       |

*Ilustración 39Asignar roles*

<span id="page-33-0"></span>Para terminar, borramos el usuario admin que se crea por defecto al inicia el sistema.

Ahora salimos del sistema para iniciar sesión con el nuevo que creamos.

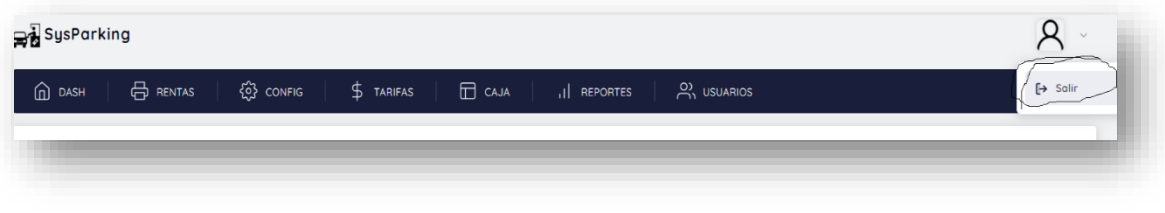

*Ilustración 40Cerrar sesión*

<span id="page-33-1"></span>Nos loguemos con el nuevo admin y su contraseña.

Regresamos la parte de USUARIOS y damos en eliminar, para luego por último aceptar.

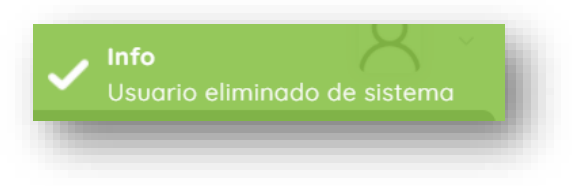

*Ilustración 41Eliminacion de usuario*

<span id="page-33-2"></span>Con ello terminamos la instalación del sistema.

# **Diagrama de actividades**

<span id="page-34-0"></span>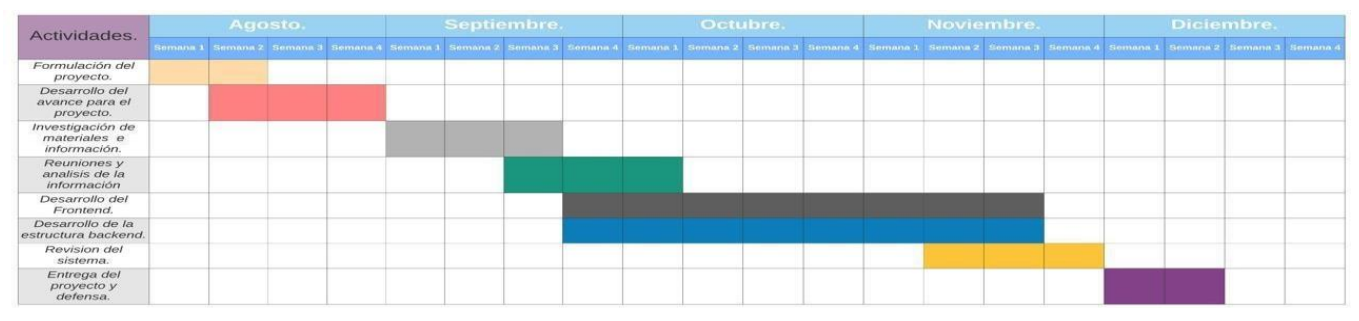

*Ilustración 42Diagrama de actividades*